# Using Predictive Margins to Make Clearer **Explanations**

Bill Rising

StataCorp LP

Indian Stata Users Group Meeting 1 August 2013

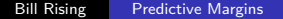

4日下

 $\left\{ \left\vert \left\langle \left\langle \left\vert \left\langle \left\vert \Phi\right\rangle \right\rangle \right\rangle \right\langle \left\vert \Phi\right\rangle \right\rangle \right\langle \left\vert \Phi\right\rangle \right\langle \left\vert \Phi\right\rangle \right\langle \Phi\left\vert \Phi\right\rangle \right\langle \Phi\left\vert \Phi\right\rangle \right\langle \Phi\left\vert \Phi\right\rangle \left\langle \Phi\left\vert \Phi\right\rangle \right\rangle$ 

<span id="page-0-0"></span>sia

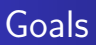

- **•** This will be an interactive demonstration
- **•** Looking at estimation in particular
- Looking at nice ways to make good images of models
- It would be nice to do this as a narrative of data analysis

<span id="page-1-0"></span>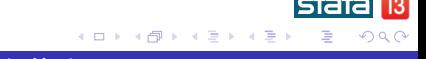

#### Available Datasets

- Stata has many datasets available to play with
- They are here: **File > Example Datasets...**
	- Example datasets installed with Stata are installed
	- Stata 13 manual datasets come from Stata's webserver
- The dataset we would like is the low birthweight dataset from Hosmer and Lemeshow's book on logistic regression
	- Click the [R] manual, then search for logisitic
	- Click the link 1by dta
		- . webuse lbw

<span id="page-2-0"></span>**∢ロ ▶ ∢伺 ▶ ∢ ヨ ▶** 

[Introduction](#page-1-0) [Modeling and Picturing the Results](#page-7-0) [Conclusion](#page-34-0)

[Getting our Dataset](#page-2-0)

#### A Quick Peek at the Dataset

- We can look at the data as a table
	- . edit
- We can take look at the contents of the dataset
	- . codebook
- We can get summary statistics of the data
	- . summarize

### Summaries for Categories

- We can make a oneway table of mean birthweights for each smoking status tabulate smoke, sum(bwt)
	-
	- It appears that smoking status
- **If we would like many tables at once, we can use the tab1** command
	- . tab1 race smoke ui, sum(bwt)
- Now, to look for possible interactions, we can make twoway tables
	- . tab2 race smoke ui, sum(bwt)

[Introduction](#page-1-0) [Modeling and Picturing the Results](#page-7-0) [Conclusion](#page-34-0) [Getting our Dataset](#page-2-0)

#### Looking at Correlations

• If we would like to look at correlations, we can . pwcorr bwt age lwt, sig

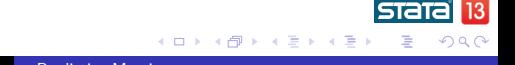

[Introduction](#page-1-0) [Modeling and Picturing the Results](#page-7-0) [Conclusion](#page-34-0)

[Getting our Dataset](#page-2-0)

### Graphing Correlations

- It is nicer to draw a matrix of scatterplots, though
	- . graph matrix bwt age lwt

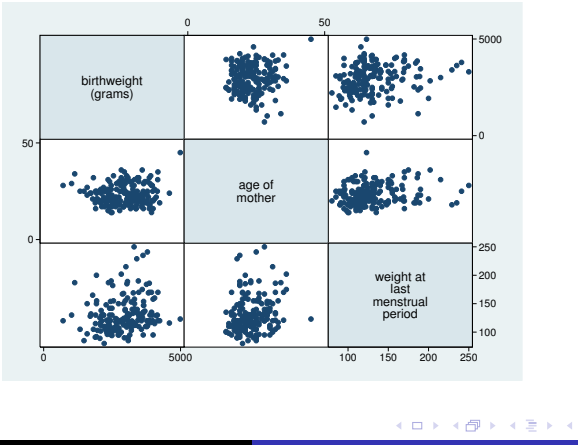

э

つくへ

## Fitting Something Simple

- Here is a simple model (simpler than it should be)
	- . regress bwt lwt ui smoke
- The 0-1 variables ui and smoke have been included just like the continuous variable lwt
	- This is OK for the coeffiecients, but has some drawbacks for more complex models, as we will see

<span id="page-7-0"></span>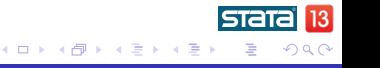

→ 何 ▶ → 三 ▶

つくい

## Working with Categorical Variables

- We would now like to include race in the model
	- It cannot simply be added to the list of covariates, because it has 3 categories
- To include a categorical variable, put an i. in front of its name—this declares the variable to be a categorical variable, or in Stataese, a factor variable
- Example:
	- . regress bwt lwt i.ui i.smoke i.race
- If we wanted "black" as the reference class, we could do that, too:
	- . regress bwt lwt i.ui i.smoke b2.race

## Aside: Including Reference Classes

- By default, Stata does not show the base reference class in the regression table
- **•** To change this behavior, either
	- Add the base option to each estimation command
	- Type set showbaselevels on to show the base levels for the rest of the current session
	- Type set showbaselevels on, perm to show the base levels for the rest of the current session
- **o** Let's turn the base levels on forever
	- . set showbaselevels on, perm

**∢ロ ▶ ∢伺 ▶ ∢ ヨ ▶** 

## Adding Interactions and Quadratics

- We can build the model up by including the interaction of race and smoke, which looked important in the tables
	- . regress bwt lwt i.ui i.smoke##i.race
		- The ## notation is for an interaction, including both main and interaction effects—it replaces the \* notation in textbooks
		- The i. was not needed for this interaction, because Stata assumes interactions are between categorical variables, by default
- Let's now add a quadratic in age to the model
	- This seems odd, but is surprising in this dataset
- To add the quadratic, we can interact age with itself
	- . regress bwt c.age##c.age lwt i.ui i.smoke##i.race

## What Have We Here?

- The end result is complex
- We can easily interpret the coefficient for lwt
	- All other things being equal, mothers who weigh 1 pound more have babies which are about 3.0 grams heavier, on average
- We cannot easily interpret the coefficients for age, smoking status, and race, though
- Hence, the coefficient table is not particularly useful by itself
	- What is the shape of the parabola for age?
	- What is the effect of smoking within each race category?
- We could do arithmetic to answer these questions, but it would be nicer to see the answers directly
- This will be done using *predictive margins*

[Introduction](#page-1-0) [Modeling and Picturing the Results](#page-7-0) [Conclusion](#page-34-0)

[Fitting our Model](#page-7-0) [Predictive Margins for Interpretation](#page-12-0) [Predictive Margins for Non-Linear Models](#page-24-0)

#### Asking a Different Question

- Suppose, instead of being asked to interpret the coefficients for age, we were asked to see the role of age in the model
- We could phrase this as

"What would we guess the mean weights of the babies would be as the age of the mothers range from 15 to 45?"

As it stands, this question is somewhat hard to answer

<span id="page-12-0"></span>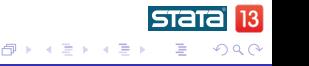

**∢ ロ ▶ ( / 何 ) → ( 日** 

## Simplifying the Question

• Why not start by asking about one age:

"What is a good guess at the mean weight of babies whose mothers are 25?"

- There are two paths we can take here:
	- We could plug in 25 for the age for all the women in our sample, leave all other covariates the same, predict the birthweights, and average the results
		- Order: predict with partial info, then average
	- We could average all the other covariates, set age to 25, and predict
		- Order: average, then predict with partial info
- The first path is called 'predictive margins' or 'average predictive margins'—it is the one we will take

## A Predictive Margin

- Stata implements predictive margins using the margins command
- Here is what we could use as our best guess of the mean weight of babies of women aged 25:
	- . margins, at(age=25)
- Computationally, the point estimate could be computed by
	- Changing age to 25 everywhere
	- Using predict to get predicted values
	- Finding the mean of those values
- margins does more—it computes standard errors of the means
	- These are not standard errors of prediction for an individual

### Margins Across Multiple Values

- Now we can look at the role age plays in our model by looking at a range of values
- We just need to give a *numlist* to specify the ages . margins, at(age=(15(5)45))
- **•** Good news: we see the weights drop and then rise
- Bad news: the notation is factor-variable like, so we need to look up the levels to get the values for age

∢ □ ▶ ∢ 何 ▶ ∢ ∃

[Fitting our Model](#page-7-0) [Predictive Margins for Interpretation](#page-12-0) [Predictive Margins for Non-Linear Models](#page-24-0)

## Picturing Predictive Margins

- After running the margins command, we can draw a picture of its results using the marginsplot command
- Here is a very simple example
	- . marginsplot
		- This gives a good view of the parabolic shape
		- The wide confidence intervals for the older ages show some uncertainty

## What About Comparing Groups?

- Suppose we would like to compare weights across the three race categories
- This is done by including race in the varlist for the margins command:
	- . margins race
		- We can do this because we specified i. race in the model
		- Aside: this is equivalent to the following
			- . margins,  $at(race=(1/3))$
- These are simpler to look at as a table...

→ 何 ▶ → 三 ▶

[Introduction](#page-1-0) [Modeling and Picturing the Results](#page-7-0) [Conclusion](#page-34-0) [Fitting our Model](#page-7-0) [Predictive Margins for Interpretation](#page-12-0) [Predictive Margins for Non-Linear Models](#page-24-0)

## Graphing the Group Means

...but we can graph still graph them these using marginsplot . marginsplot

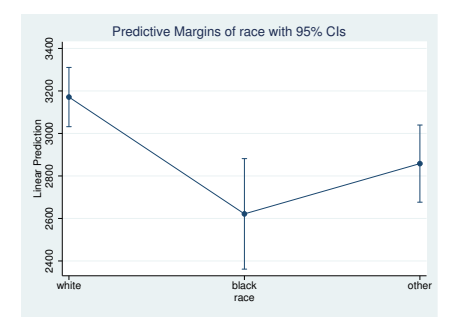

• The graph is a little odd to see

4 0 8

す ( 一) の す す す す

э

 $\prec$ 

つくへ

## More Complex Margins

- There is no reason for us to limit our predictive margins to be computed over just one variable
- We could just as well look to see how age and smoking status work together
- Here is the the margins command
	- . margins smoke,  $at(age=(15(5)45))$

[Introduction](#page-1-0) [Modeling and Picturing the Results](#page-7-0) [Conclusion](#page-34-0) [Fitting our Model](#page-7-0) [Predictive Margins for Interpretation](#page-12-0) [Predictive Margins for Non-Linear Models](#page-24-0)

## Still a Simple Graph

• The marginsplot still makes a simple graph . marginsplot

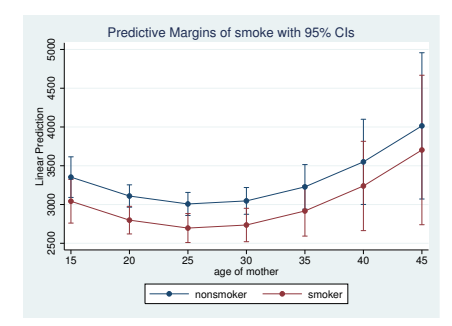

• The confidence intervals overlap a bit

4 0 8

④ 骨 → ④ 手

 $\sim$ ∍

к

つくへ

**∢ ロ ▶ ( / 何 ) → ( 日** 

## Driving the Point Home

- If we wanted to specify smoking and age, we could use the interaction notation in the margins command
	- This is true even though there were no interactions—all that is done is that all possible combinations of smoking status and race are included
- The command is not bad...
	- . margins race#smoke,  $at(age==(15(5)45))$
- $\bullet$  ... but the output is
- $\bullet$  So... from now on, the output from the margins commands will not be shown in the handouts

[Fitting our Model](#page-7-0) [Predictive Margins for Interpretation](#page-12-0) [Predictive Margins for Non-Linear Models](#page-24-0)

モロト (何) モミトヨ

 $200$ 

## We Can Still Visualize This

- We can still make a picture
	- . marginsplot, noci scheme(s2mono)

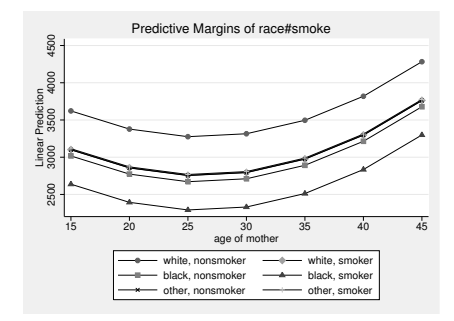

- The s2mono makes the overlapping points easier to see
- The noci option squelches the confidence intervals to make a better graph 512

## A Fancy Overlay

- In this particular dataset, there is an outlier: a combination of a woman who is much older with a baby which is much heavier
- We can make a graph which shows the effect of age together with a scatterplot
	- . quietly margins,  $at(age==(15(1)45))$
	- . marginsplot, legend(off) /// addplot(scatter bwt age, mcolor(gs12) below)

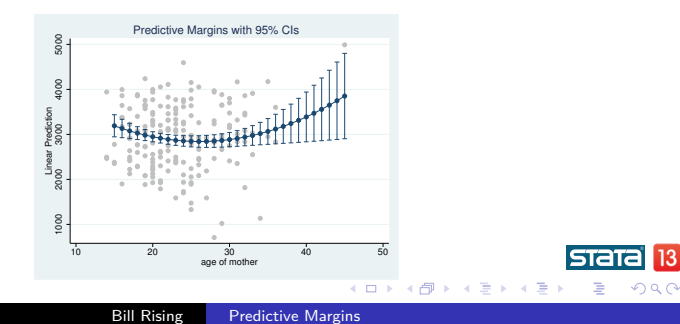

#### A Richer Dataset

- Now will switch over to the nhanes2 dataset
	- . webuse nhanes2
- This is a richer dataset from the National Health and Nutrition !! survey
- These data come from a data with a complex sampling design
- We can see that the sampling design has been saved with the dataset
	- . svyset
- <span id="page-24-0"></span>This will not make things much more complex: we will just need to put the svy: prefix in front of our estimation commands

### Looking at Diabetes

- Let's look at the chances of having diabetes
- Here is a simple model
	- . svy: logistic diabetes age i.sex i.race bmi
- We can see that age and bmi both increase the odds of diabetes by about 6% for each unit increase
- Of course, this says nothing about how the probabilities of having diabetes change

### A Better Explanation

- If we look at average predictive margins, we can see the roles of age and race more clearly
- Here is our margins command
	- . margins race, at(age==(20(5)75)) vce(uncond)
		- The vce (uncond) option should be used to get the proper standard errors when using survey data

[Introduction](#page-1-0) [Modeling and Picturing the Results](#page-7-0) [Conclusion](#page-34-0) [Fitting our Model](#page-7-0) [Predictive Margins for Interpretation](#page-12-0) [Predictive Margins for Non-Linear Models](#page-24-0)

#### Here Is the Picture

- We can get a nice picture
	- . marginsplot, legend(rows(1))

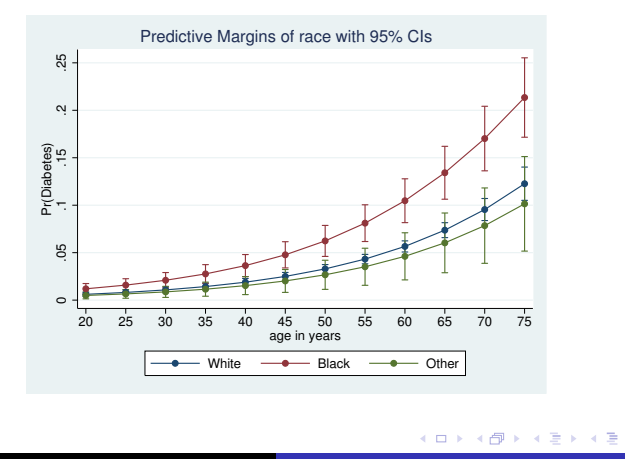

つくへ

[Introduction](#page-1-0) [Modeling and Picturing the Results](#page-7-0) [Conclusion](#page-34-0)

[Fitting our Model](#page-7-0) [Predictive Margins for Interpretation](#page-12-0) [Predictive Margins for Non-Linear Models](#page-24-0)

#### This is Better than Odds Ratios

- This type of graph is something that makes explaining a logistic model much easier than via odds ratios
- It is as applicable to the general population as much as your belief that your sample is representative of the general population
	- Which is important for the odds ratios also
- Here, a picture is worth a thousand hard words

#### For Probit Fans

- If you prefer probit models, we can use the same type of logic
	- . svy: probit diabetes age i.sex i.race bmi
		- Now the coefficients are at all interpretable
- We can still get margins
	- . margins race, at(age==(20(5)75)) vce(uncond)
- Creating the predictive margins still works the same

**∢ ロ ▶ ( / 何 ) → ( 日** 

**[Introduction](#page-1-0)** [Modeling and Picturing the Results](#page-7-0) [Conclusion](#page-34-0) [Fitting our Model](#page-7-0) [Predictive Margins for Interpretation](#page-12-0) [Predictive Margins for Non-Linear Models](#page-24-0)

### Picturing a Probit

- We can still get a very similar nice picture
	- . marginsplot, legend(rows(1))

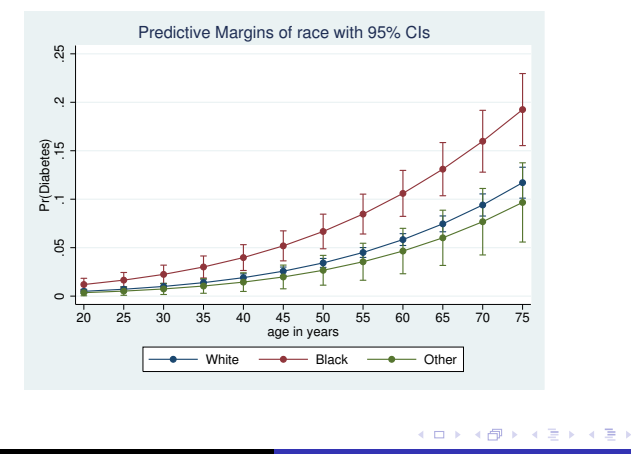

つくへ

#### **Interactions**

- Here is a model with interactions
	- . svy: logit diabetes c.age##c.age##race bmi i.sex
- If we look at the output, the higher-level interactions are needed in the model
- They are nearly impossible to picture or to talk about, however

 $200$ 

#### Visualizing Interactions with marginsplot

- Here are the margins for this complex model
	- . margins race, at(age==(20(5)75)) vce(uncond)
- And a nice, informative picture
	- . marginsplot, legend(rows(1))

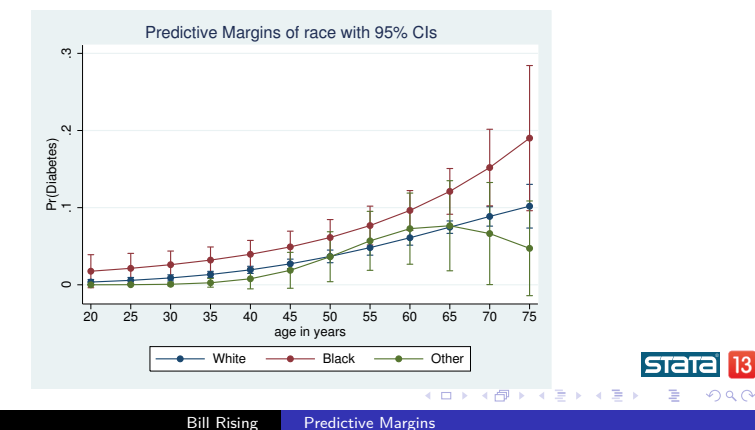

**≮ロト ⊀母ト ⊀∃ト ⊀** 

## Bothered by Counterfactuals

- You might have been bothered by the idea in the preceding examples that we used
	- . margins race, ...
- This sets every observtion to each race category while computing the predictive margins
- If you would rather compute the predictive margins within each race, use the over option
	- . margins, at(age==(20(5)75)) vce(uncond) over(race)
- The differences from before are small, and the picture is similar (not shown in handouts)
	- . marginsplot, legend(rows(1))

## Conclusion

- Predictive margins are wonderful for being able to explain models
- This is a help whenever the natural metric is different than the model metric
- This is even better for models with interaction terms

<span id="page-34-0"></span> $200$ 

[Introduction](#page-1-0) [Modeling and Picturing the Results](#page-7-0) **[Conclusion](#page-34-0)** [Conclusion](#page-34-0)

## A Fun Plot

- **•** Just For Fun
	- Believe it or not, it is possible to make a contour plot of predictive margins
		- . do margcon
	- Here is the picture

<span id="page-35-0"></span>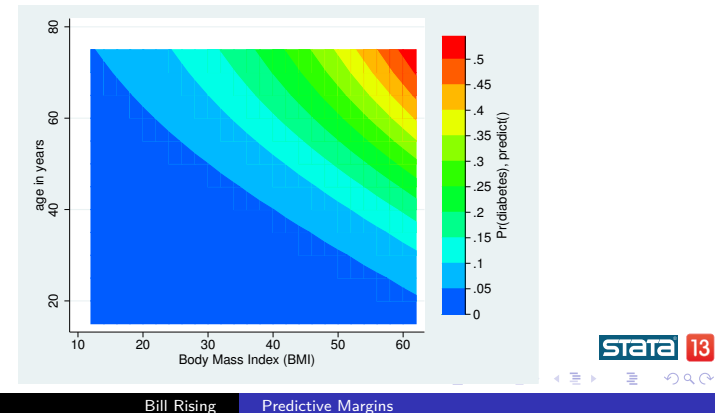